## **So finden Sie den Ordner der Ihre Daten enthält:**

Starten Sie bitte den **Windows-Explorer** und geben im **Suchfeld** die **Kurzbezeichnung einer Ihrer Mandanten** ein.

Die Kurzbezeichnung (z.B. MAIER13) haben Sie beim Anlegen eines Mandanten eingegeben:

- 1. Klicken Sie links Computer an
- 2. Geben Sie die Kurzbezeichnung Ihres Mandanten im Suchfeld rechts oben ein
- 3. Sehen Sie den Ordner im Suchergebnis

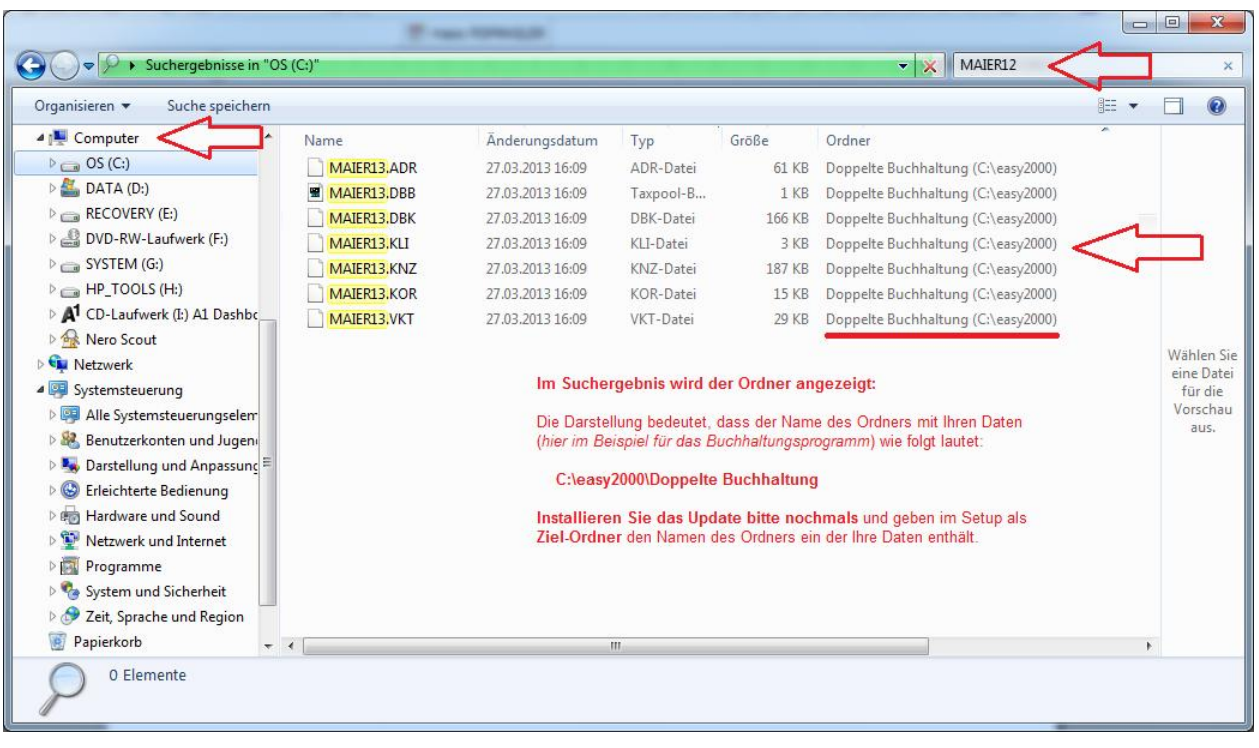